# MundoSMS API SMS Premium

 Utilizando las diferentes funciones contempladas en esta documentación puede dotar del envío de SMS a su software o página web de forma sencilla y rápida con el único requisito de que el equipo disponga de conexión a Internet. Mediante este API, se dan las herramientas necesarias para desarrollar la integración: enviar sms, consultar coste, consultar saldo o consultar el estado de un envío.

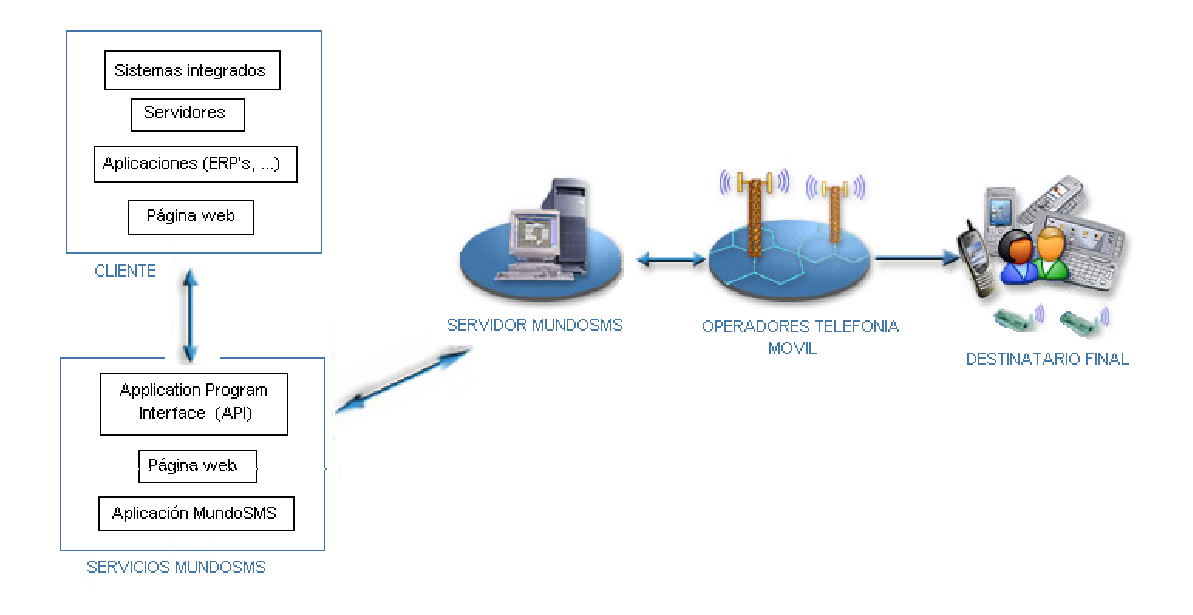

 Gracias a estas funciones, además de poder automatizar y adaptar el envío de SMS a su empresa, también se abre la posibilidad de revender los SMS a los usuarios del software o página web gracias a los precios ajustados de los que disponemos. De esta manera, el envío de SMS baratos y de calidad, además de ser un valor añadido a su software, puede consolidarse como una fuente de ingresos nada despreciable.

 Aquellos interesados en revender el servicio de SMS consulten también el API de Distribuidores; específicamente diseñada para reducir el tiempo de desarrollo drásticamente sin perder ninguna funcionalidad, mediante el control total de subcuentas asociadas a su cuenta principal, y con plena confidencialidad y seguridad. De esta forma, sus clientes pueden darse de alta o realizar recargas online en su pasarela de pago, y hacer efectiva la recarga de forma inmediata y automatizada tras confirmar el pago.

#### CONSIDERACIONES:

 Para garantizar la calidad tanto de sus desarrollos como del servicio SMS, se deben evitar solicitudes innecesarias al servidor. Un ejemplo de mal uso, sería que para disponer de un listado de historial con confirmaciones, se solicitase el reporte de cada envío del listado. En este caso, además de guardar en la base de datos el estado de cada envío después de una respuesta satisfactoria para disponer de un historial detallado; es necesario disponer de campos para guardar los destinatarios confirmados y los fallidos. De esta forma, se solicita únicamente nuevo reporte para aquellos envíos que no han sido confirmados todavía en su totalidad, y actualizando la información en la base de datos cada vez que se devuelve un reporte.

 Con este mismo objetivo, en caso de desear mostrar el saldo pendiente, se recomienda disponer de un campo en la base de datos, que sea modificado tras cada envío o compra; y actualizado por si ocurriese algún desfase, al solicitar el coste de un SMS. De esta manera, no es necesario realizar peticiones innecesarias para conocer el saldo de créditos restantes, o el total de créditos consumidos; valores que pueden ser consultados directamente en la base de datos de la aplicación.

 Si se siguen estas consideraciones, además de mejorar la experiencia del usuario final y evitar esperas y posibles problemas con su conexión a Internet, permite disponer de un detallado historial de envíos realizando únicamente consultas en local (filtrado, exportación a CSV, estadísticas de envío,...).

Por otro lado, se recomienda utilizar la dirección IP suministrada para realizar las peticiones HTTP, para mayor velocidad y evitar posibles problemas en los servidores DNS. Sin embargo, para evitar posibles futuros problemas y cambios se recomienda que en caso de no recibir respuesta a la solicitud a través de la IP, el código haga la misma operación utilizando el dominio.

Durante toda la documentación, los valores de coste y saldo se muestran con un formato sin separador de miles, y utilizando el punto "." como separador decimal, incluyendo hasta 3 decimales. En los ejemplos de respuesta, hemos tratado de reflejar esto con claridad.

# SMS Premium

MundoSMS ofrece a sus clientes la posibilidad de recibir SMS enviados a un número corto, con o sin tarificación adicional. Con este servicio se puede conseguir interacción por parte del usuario del móvil, pudiendo por ejemplo confirmar su asistencia a una cita, indicar una cantidad dispuesto a ofrecer en una puja, etc.

Además de una forma de interacción directa del usuario con su empresa, el SMS Premium se utiliza como medio de pago para pequeñas cantidades. Dependiendo de la tarifa elegida para la campaña y el operador desde el cuál se realiza el envío, se le abonará una cantidad por SMS recibido. Si está interesado en este servicio, no dude en ponerse en contacto con su comercial o envíe un email a contacto@mundosms.es y le facilitaremos una tabla de reversiones adaptada a sus necesidades.

Para habilitar estos servicios, es necesario dirigirse a www.mundosms.es y acceder al menú 'SMS Premium'. Una vez allí, puede crear una nueva campaña que debe ser estudiada y aceptada por el equipo de MundoSMS antes de estar operativo. Se le pedirán los siguientes datos:

- Nombre identificativo de la campaña.
- Tarifa del SMS. Es el coste final que se le carga al que envía el SMS.
- Número corto. Dependiendo de la tarifa se designa un número corto distinto, y podría caber la posibilidad de escoger en el futuro. Las reversiones recibidas por SMS dependen del número corto elegido, la tarifa aplicada y el operador al que está suscrito el móvil.
- Alias. Es el prefijo por el cual se identifica una campaña. El texto del SMS debe comenzar por el alias seguido de un espacio y el resto del mensaje.
- Propósito de su uso. Con motivo de velar por el cumplimento de la ley, por favor especifique el uso que le otorgará a la campaña. Ejemplos: contenidos de adultos, descarga de juegos, politonos, suscripciones, ...
- Texto de respuesta predeterminado. Según la legislación vigente, cuando un usuario envíe un SMS con tarificación adicional es obligatorio responder al usuario con un SMS indicando el estado, coste del servicio brindado, cómo darse de baja del servicio, ... o enviar un WAP Push (descargas, ...) Dicha respuesta puede ser generada dinámicamente desde su servidor, pero es recomendable disponer de una respuesta genérica que se enviará, por ejemplo, cuando la conexión con su servidor no sea posible.

• URL (opcional). En este campo debe indicar a qué dirección web se invoca tras la recepción de un SMS. Indicando una dirección válida, cuando se envía un SMS a su campaña, se envían mediante una solicitud HTTP GET los siguientes parámetros:

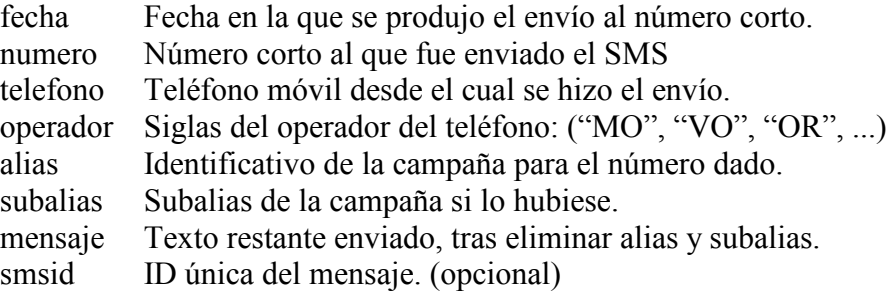

 Tras la solicitud, el servidor debe mostrar el texto del SMS de respuesta que se enviará al teléfono móvil. En caso de que no se devuelva un texto válido, se envía el texto predeterminado configurado en www.mundosms.es. En lugar de un texto de respuesta, se puede enviar un WAP PUSH, útil especialmente para descargas de contenidos. La respuesta, por lo tanto, puede ser de dos tipos:

 $\langle tx \rangle$ Este es el texto de respuesta $\langle tx \rangle$ 

o para enviar un WAP PUSH:

 $\langle \text{wap } \text{tit}\rangle$ Logo $\langle \text{wap } \text{tit}\rangle$ <wap\_url>www.midominio.con/logos/logo\_0001.gif</wap\_url>

# 1. Creación de subalias

En algún momento dado, le puede interesar que se traten de forma distinta los mensajes, además de en función del alias (primera palabra del texto entrante), en función de la segunda palabra o subalias. En MundoSMS le ofrecemos todas las herramientas para que administre sus subalias, y pueda de forma rápida e instantánea configurar un sistema de votaciones, una encuesta, ... o simplemente tener de forma ordenada sus campañas. En el panel de administración puede ver sus estadísticas de forma separada por subalias o conjunta, a la vez que le ofrecemos un gráfico comparativo para obtener de un vistazo el resultado de la votación, o comparar el éxito de las distintas campañas. Mediante esta API puede realizar las mismas funciones que en el panel web, pero de forma automática integrado en sus aplicaciones.

Si se desea crear más de un subalias al mismo tiempo, sólo debe separarlos por ';' (punto y coma). Asímismo, le permitimos personalizar la configuración de cada subalias (el conjunto de los parámetros opcionales) mediante la utilización en dichas variables de los conjuntos de caracteres: '[SUBALIAS]' y/o '[VAR]'. Si se introduce alguna de estas palabras claves, por ejemplo, en el texto de respuesta 'Gracias por votar a [SUBALIAS] !!!!', cada Subalias introducido dispondra de su texto personalizado. El parámetro var es un complemento donde se puede introducir cadenas de texto separadas por ; que serán introducidas siguiendo el orden, en la configuración de cada subalias donde se haya introducido [VAR] , total o parcialmente. Si desea configurar una lista de descargas, por ejemplo, puede introducir la ruta de los archivos separados por ; en la variable 'var', los subalias separados por ; (nombres comerciales, fáciles de recordar), y en wap\_url utilizar '[VAR]' para enlazar cada subalias con su archivo correspondiente que se le enviará como descarga.

Nota: La creación de un subalias requiere, como es lógico, disponer del alias previamente. Al contrario que éste, el subalias se crea de forma inmediata al igual que su configuración se hace aplicable desde el momento de su creación.

### URL:

http://94.23.113.17/APIv2/premium\_alias.php

https://94.23.113.17/APIv2/premium\_alias.php

### Parámetros requeridos

- username
- password
- action: Debe tomar el valor 'add'.
- numero: Número de la campaña (Ej: '25532')
- alias: Alias sobre el cual se desea actuar (Ej: 'VOTACION')
- subalias: Lista de subalias que desea crear separados por ; (Ej; 'X1;X2')

### Parámetros opcionales

- url: Url para enviar las notificaciones
- txt Texto por defecto de respuesta
- wap url: Url del Wap Push
- wap tit: Título del Wap Push
- var: Variable para personalizar los diferentes parámetros opcionales.

# Ejemplo:

https://www.mundosms.es/APIv2/premium\_alias.php?username=myuser&password=m ypass&alias=MUNDOSMS&subalias=Subalias1&txt=Respuesta+configurada+por+AP I+HTTP&action=add&numero=25532

### Devuelve:

status code|status description|

Los valores para status code son:

- 0: Subalias creado(s) satisfactoriamente
- 2: Error interno
- 3: Error de autentificación o ausencia de parámetros requeridos
- 4: Imposible realizar la acción (Ejemplo: ya existe el subalias)

La descripción "status description" es en inglés y puede variar a lo largo del tiempo. Por este motivo, para identificar si se produjo un error no se recomienda utilizar la descripción sino el código de estado que es constante. Sin embargo, puede contener información útil para detector errores cuando desarrolla la aplicación.

### Ejemplos:

0|Subalias created|

2|Internal Error|

3|Required parameters missing|

3|Authentication failure|

4|Alias unidentified|

4|Subalias already exists|